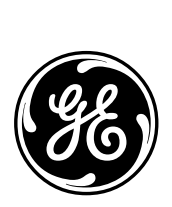

*GE Energy Services*

# **Allen-Bradley ANSI X3.28 DCA Configuration Guide**

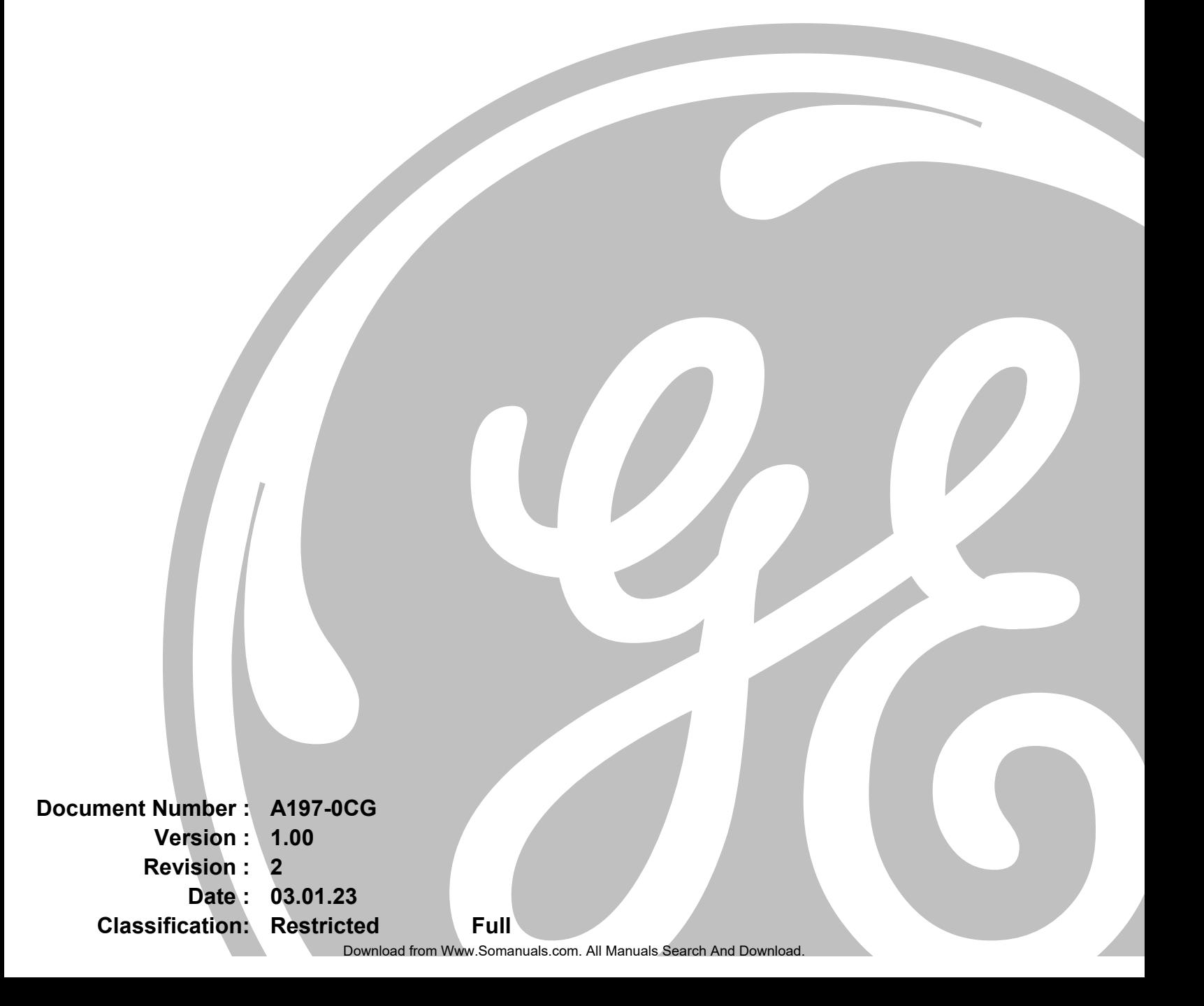

#### *NOTICE OF COPYRIGHT & PROPRIETARY RIGHTS*

*© 2003, General Electric Canada Inc. All rights reserved.* 

*The contents of this manual are the property of General Electric Canada Inc. No part of this work may be reproduced or transmitted in any form or by any means, except as permitted in written license agreement with General Electric Canada Inc. The information contained in this document is subject to change without notice.* 

*Any attached hardware schematics and technical descriptions, or software listings that disclose source code, are for information purposes only. Reproduction in whole or in part to create working hardware or software for other than General Electric Canada Inc. products is strictly prohibited, except as permitted by written license agreement with General Electric Canada Inc.* 

#### *TRADEMARK NOTICES*

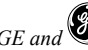

*GE and*  $\bigcirc$  are trademarks and service marks of General Electric Company.

*WESDAC is a registered trademark of General Electric Company, General Electric Canada Inc. All other brand and product names mentioned in this document are trademarks or registered trademarks of their respective companies.* 

# **Table of Contents**

## **About this Guide**

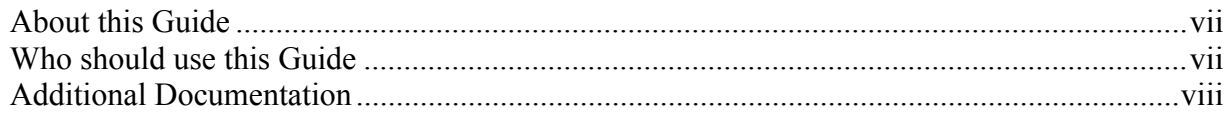

## **Overview**

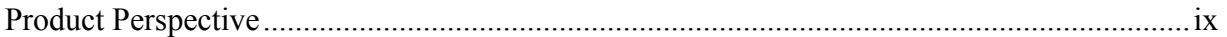

## **Chapter 1: Configuring Tables**

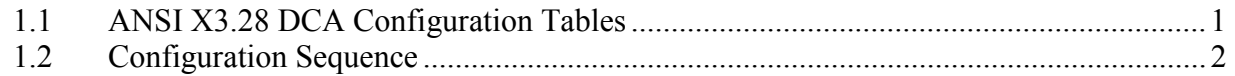

## **Chapter 2: Configuring the Main Application Table (A197MAIN)**

**Chapter 3: Configuring the Communication Port Table (A197\_COM)**

**Chapter 4: Configuring the SRU Table (A197\_SRU)**

**Chapter 5: Configuring the Partition Definition Table (A197\_PAR)**

**Chapter 6: Configuring System Parameters Table (A197\_SYS)**

**Chapter 7: Configuring the Virtual Connection Table (A197\_VC)**

## **Chapter 8: Configuring WIN for the ANSI X3.28 DCA**

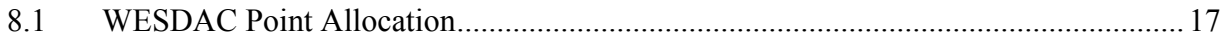

## **Appendix A: Messages Logged by the ANSI X3.28 DCA**

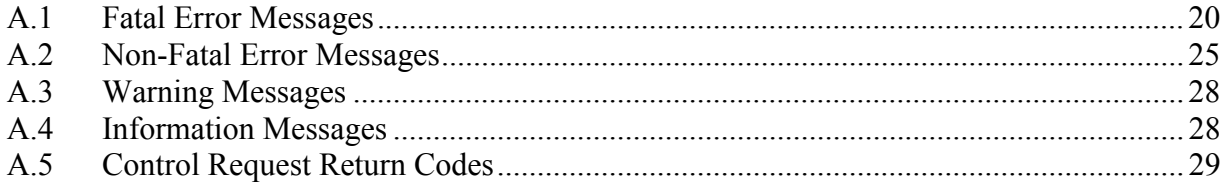

# **List of Figures**

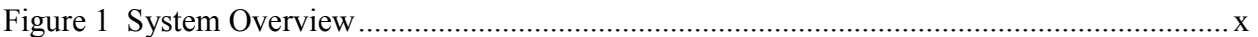

## **List of Tables**

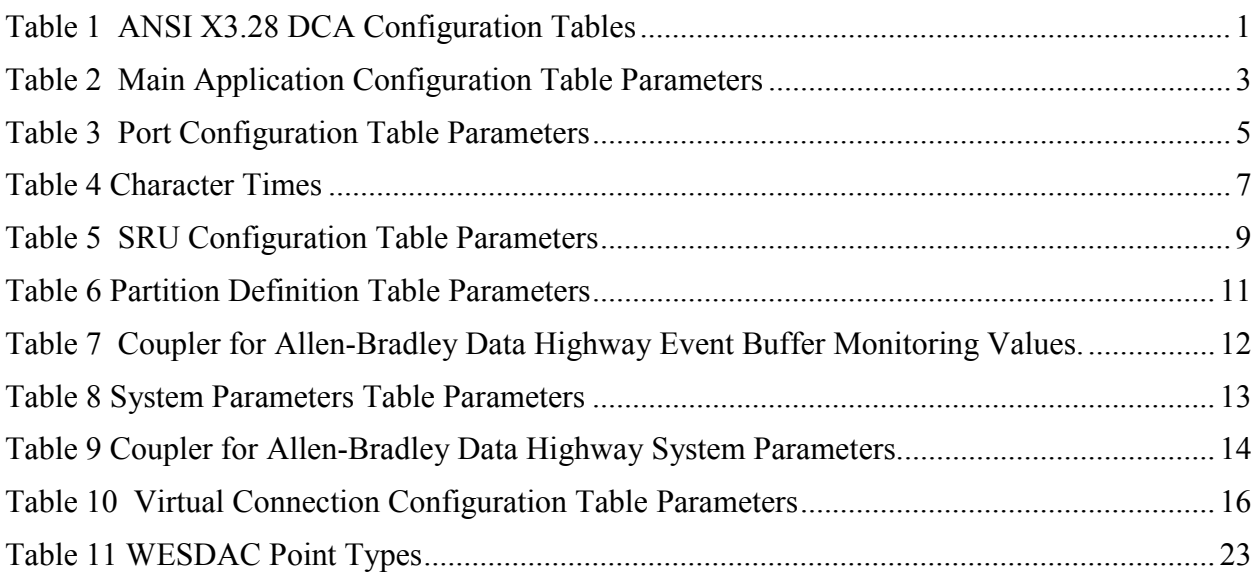

# <span id="page-6-0"></span>**About this Guide**

This guide describes how to configure the Allen-Bradley ANSI X3.28 Data Collection Application (ANSI X3.28 DCA).

## **About this Guide**

This document describes the purpose and use of each of the configuration parameters of the ANSI X3.28 DCA. This document makes no attempt to explain how the configuration process operates; it is limited to describing the format and content of the DCA configuration only.

## **Who should use this Guide**

This document is intended for use by individuals responsible for the configuration of the ANSI X3.28 DCA in GE Energy Services RTUs. These people should be familiar with the operation and maintenance of RTUs in general, but may not be familiar with the GE Energy Services family of products.

Before reading this document, you should have a basic understanding of the GE Energy Services hardware environment, the configuration system, and the ANSI X3.28 DCA.

## <span id="page-7-0"></span>**Additional Documentation**

The following supporting texts are available:

- *Allen-Bradley ANSI X3.28 DCA Functional Specification (A197-0FS)*
- *WESMAINT II Maintenance Facility Configuration Guide (B014-0CG)*
- *WESMAINT II+ Configuration Guide (B014-1CG)*
- *WIN User's Configuration Guide for the WESDAC D20 (B008-0CG)*
- *WIN User's Configuration Guide for the CCU (B008-1CG)*
- *Config Pro Configuration System User's Guide (P012-0UG)*

## <span id="page-8-0"></span>**Overview**

The ANSI X3.28 DCA software is installed in GE Energy Services WESDAC equipment to provide an interface to Sub-Remote Units (SRUs) using the ANSI X3.28 communication protocol.

## **Product Perspective**

The ANSI X3.28 DCA software is custom software installed in the GE Energy Services Remote Terminal Unit (RTU) to act as a data concentrator for one or more SRUs using the ANSI X3.28 communication protocol. After the system is installed, the RTU has the ability to function as a sub-master within a Supervisory Control and Data Acquisition (SCADA) system, which controls multiple SRUs. Figure 1 represents a complete system overview of how the ANSI X3.28 DCA interfaces with the WESDAC Interface Node (WIN) in a typical GE Energy Services RTU.

The application is designed to communicate with SRUs via the ANSI X3.28 protocol. The ANSI X3.28 DCA receives data from the SRUs by polling for data in a master-slave relationship, or through unsolicited messages.

<span id="page-9-0"></span>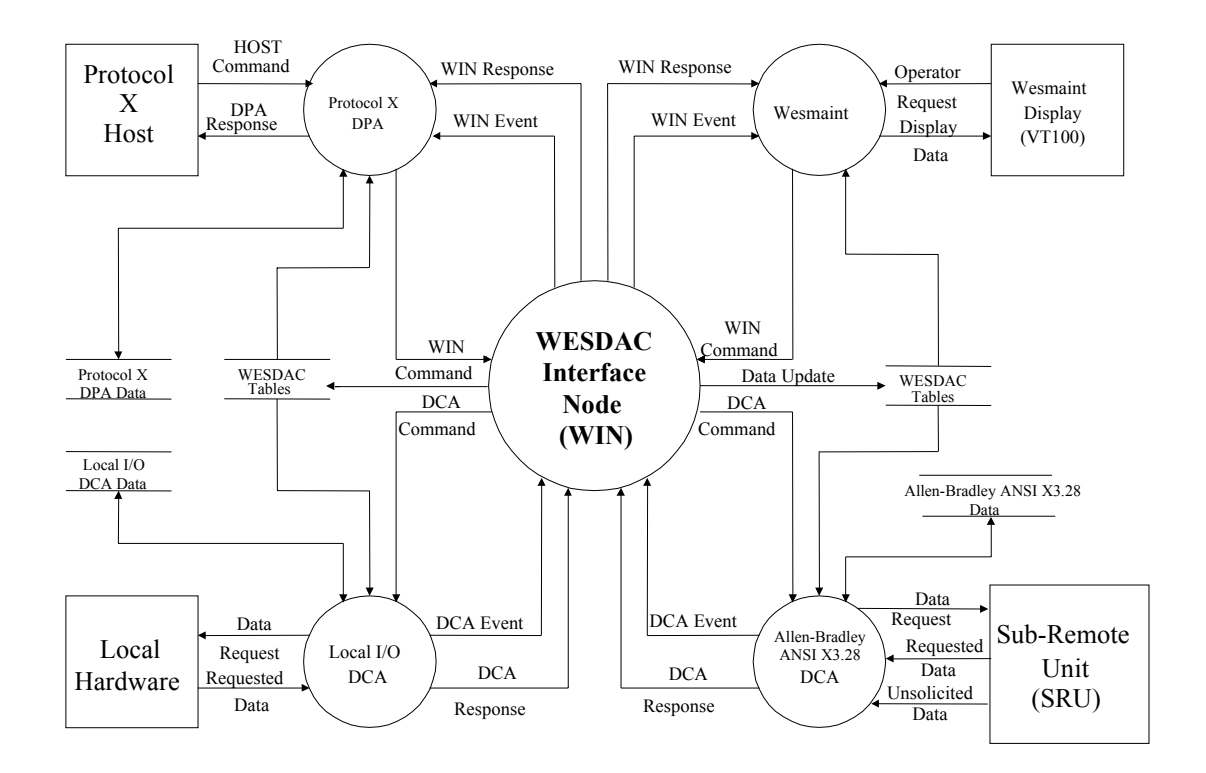

**Figure 1 System Overview** 

# <span id="page-10-0"></span>**Chapter 1: Configuring Tables**

The ANSI X3.28 DCA configuration contains all of the data structures necessary to configure a RTU to poll devices using the ANSI X3.28 protocol.

## **1.1 ANSI X3.28 DCA Configuration Tables**

The purpose of each configuration table is described below.

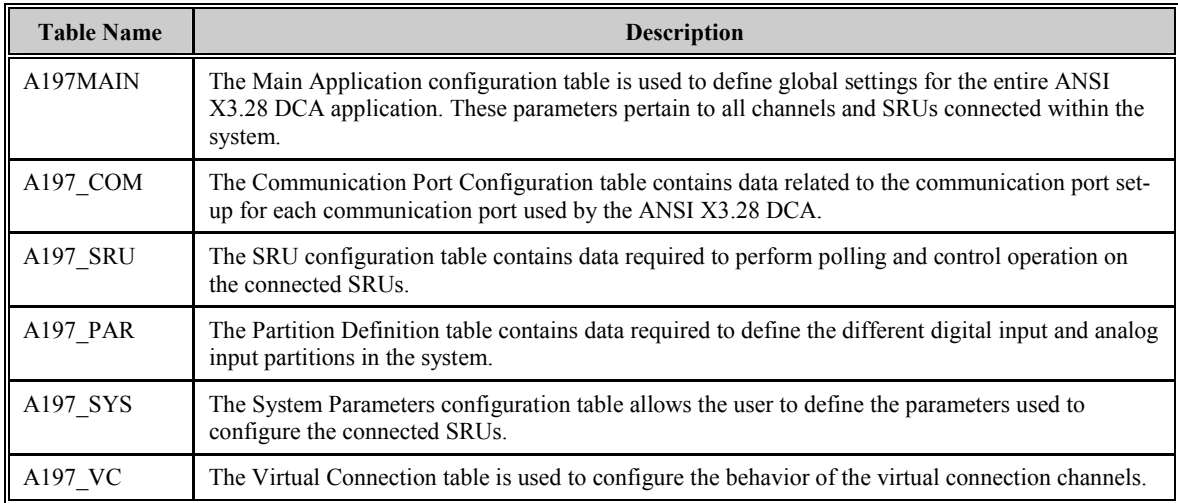

## **Table 1 ANSI X3.28 DCA Configuration Tables**

## <span id="page-11-0"></span>**1.2 Configuration Sequence**

The following is a list of the steps required to configure the ANSI X3.28 DCA:

- 1. Edit the ANSI X3.28 DCA configuration. Prepare it according to the guidelines in this document and the specific use for which the ANSI X3.28 DCA is required.
- 2. Edit the configuration for the other applications that will run on the product. Prepare them according to their own configuration guides.
- 3. Generate the configuration and download it to the product using a GE Energy Services Configuration System. The list of applications to be compiled must include the ANSI X3.28 DCA, application A197-0.
- 4. Restart the product. If the ANSI X3.28 DCA encounters an error during its initialization, it will log a message to the WESMAINT Error Log and then, depending on the severity of the error, terminate or continue with its run-time function.
- 5. Check for error messages. Log into the WESMAINT maintenance interface, select the System Functions item from the Main Menu, and then select the Error Log item from the System Functions Menu. If any error messages are displayed, correct the problem as described in *[Appendix A: Messages Logged by the ANSI X3.28 DCA](#page-28-0)*, and repeat steps 3 through 5.

When the ANSI X3.28 DCA has successfully validated all the configuration parameters, configuration is complete.

# <span id="page-12-0"></span>**Chapter 2: Configuring the Main Application Table (A197MAIN)**

The Main Application configuration table is used to define global settings for the entire ANSI X3.28 **DCA**. These parameters pertain to all channels and **SRUs** connected within the system. The Main Application configuration must contain a single record.

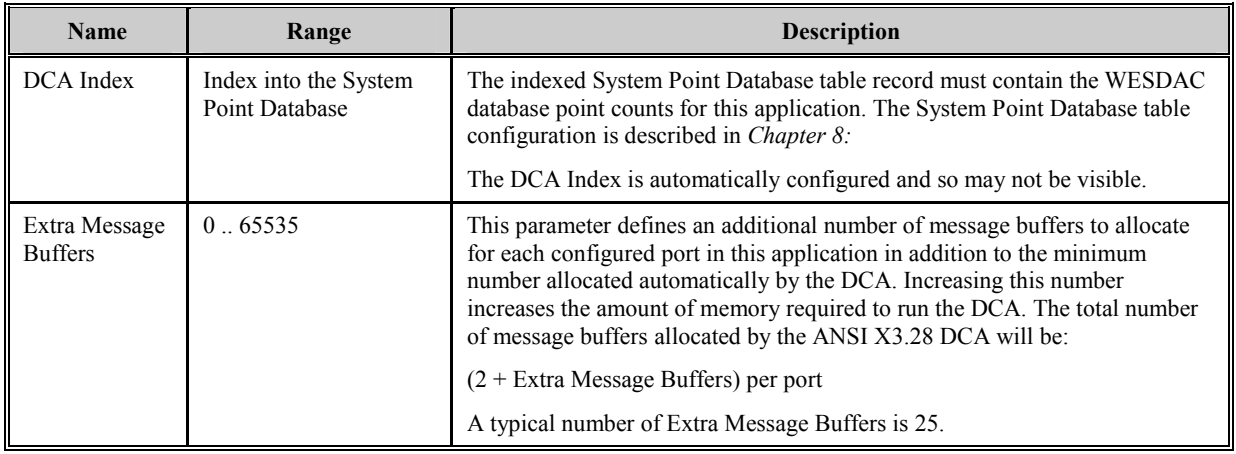

## **Table 2 Main Application Configuration Table Parameters**

# <span id="page-14-0"></span>**Chapter 3: Configuring the Communication Port Table (A197\_COM)**

The Communication Port A197\_COM tabl[e contains the relev](#page-16-0)ant configuration information for communication port setup. Each record in the Communication Port table defines the communication parameters for a single communication port.

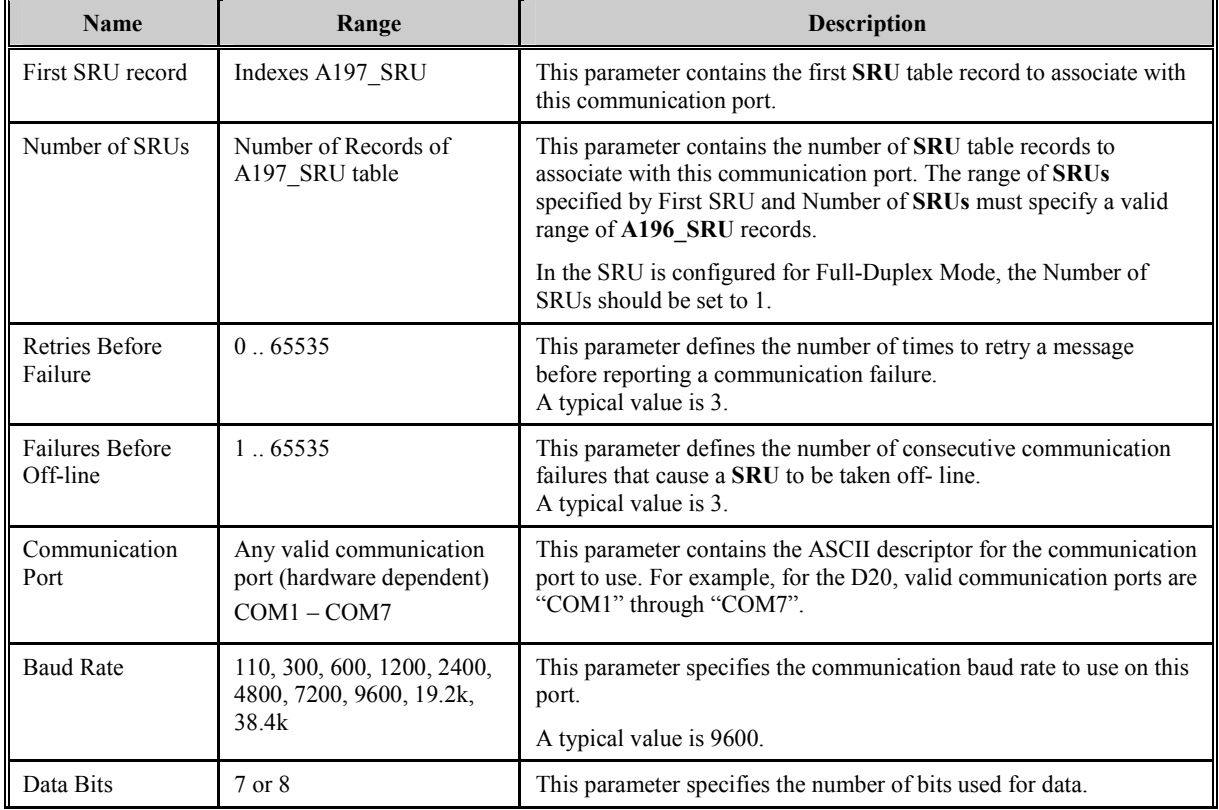

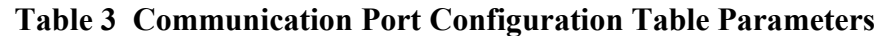

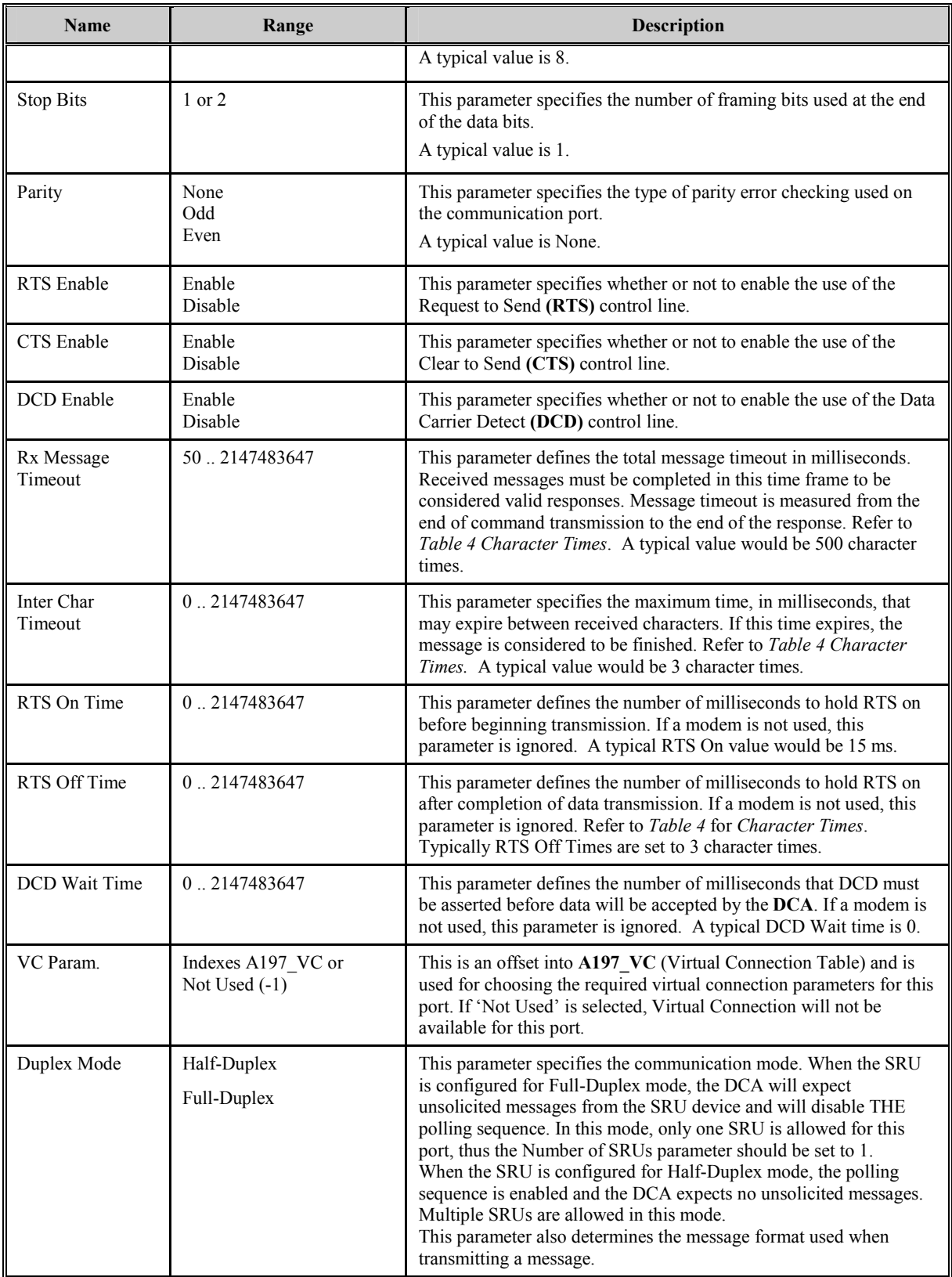

<span id="page-16-0"></span>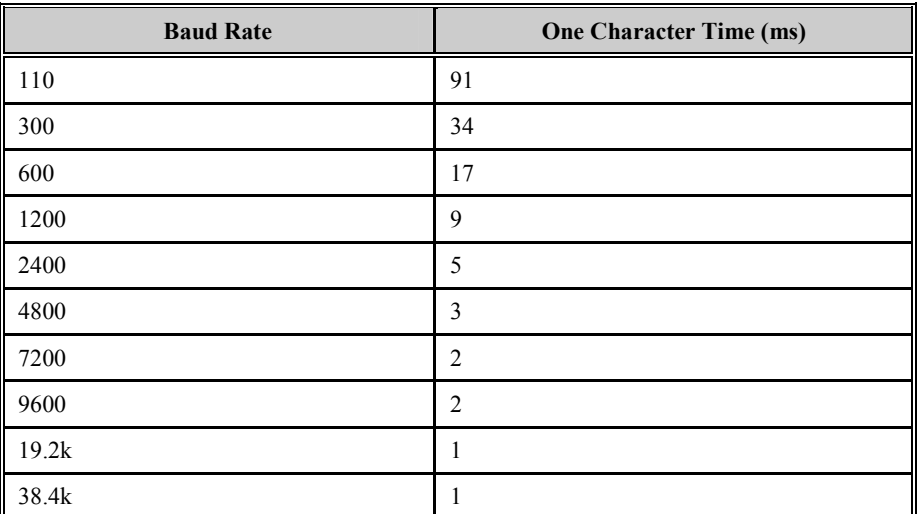

## **Table 4 Character Times**

**IS** NOTE: All character times in Table 4 are based on a 10 bit character, and are rounded up to the nearest millisecond.

# <span id="page-18-0"></span>**Chapter 4: Configuring the SRU Table (A197\_SRU)**

The SRU table contains the relevant configuration information for SRU polling and control. Each record in the SRU table defines the parameters for a single SRU.

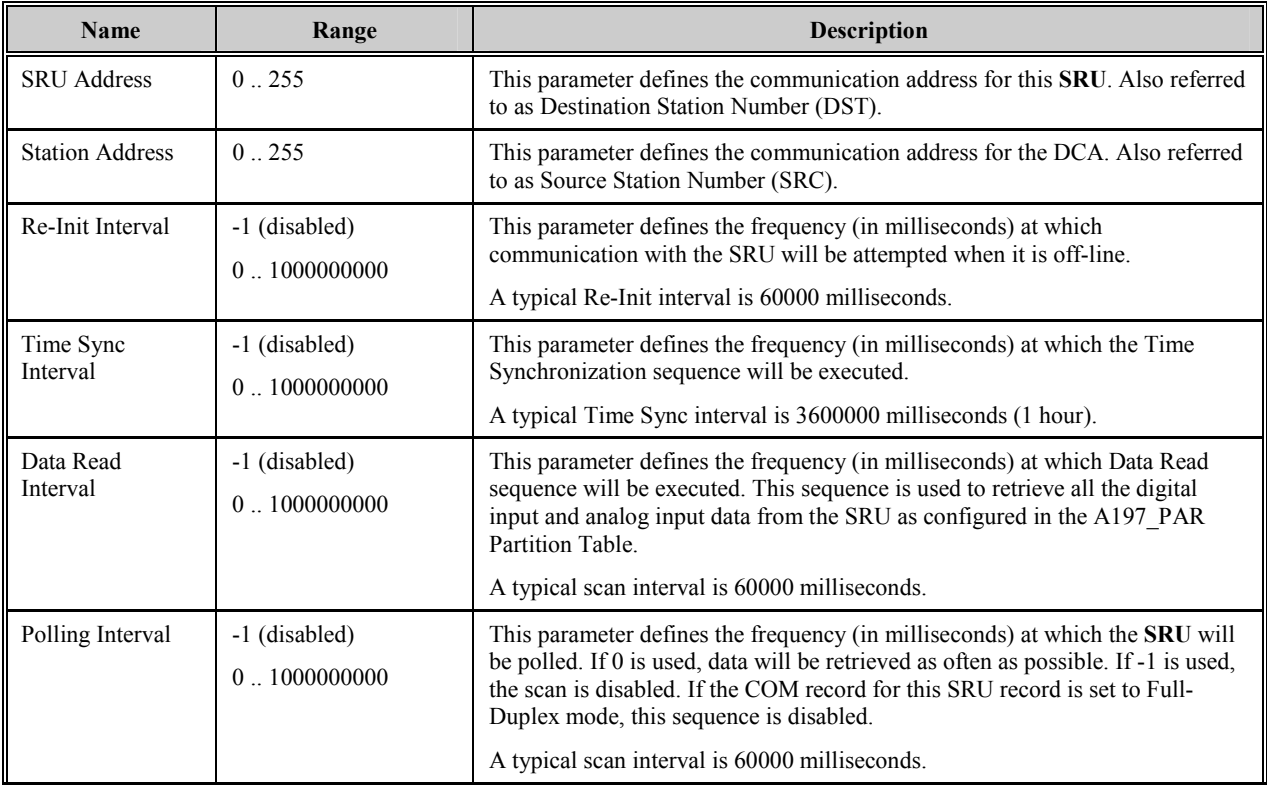

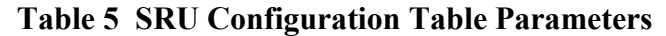

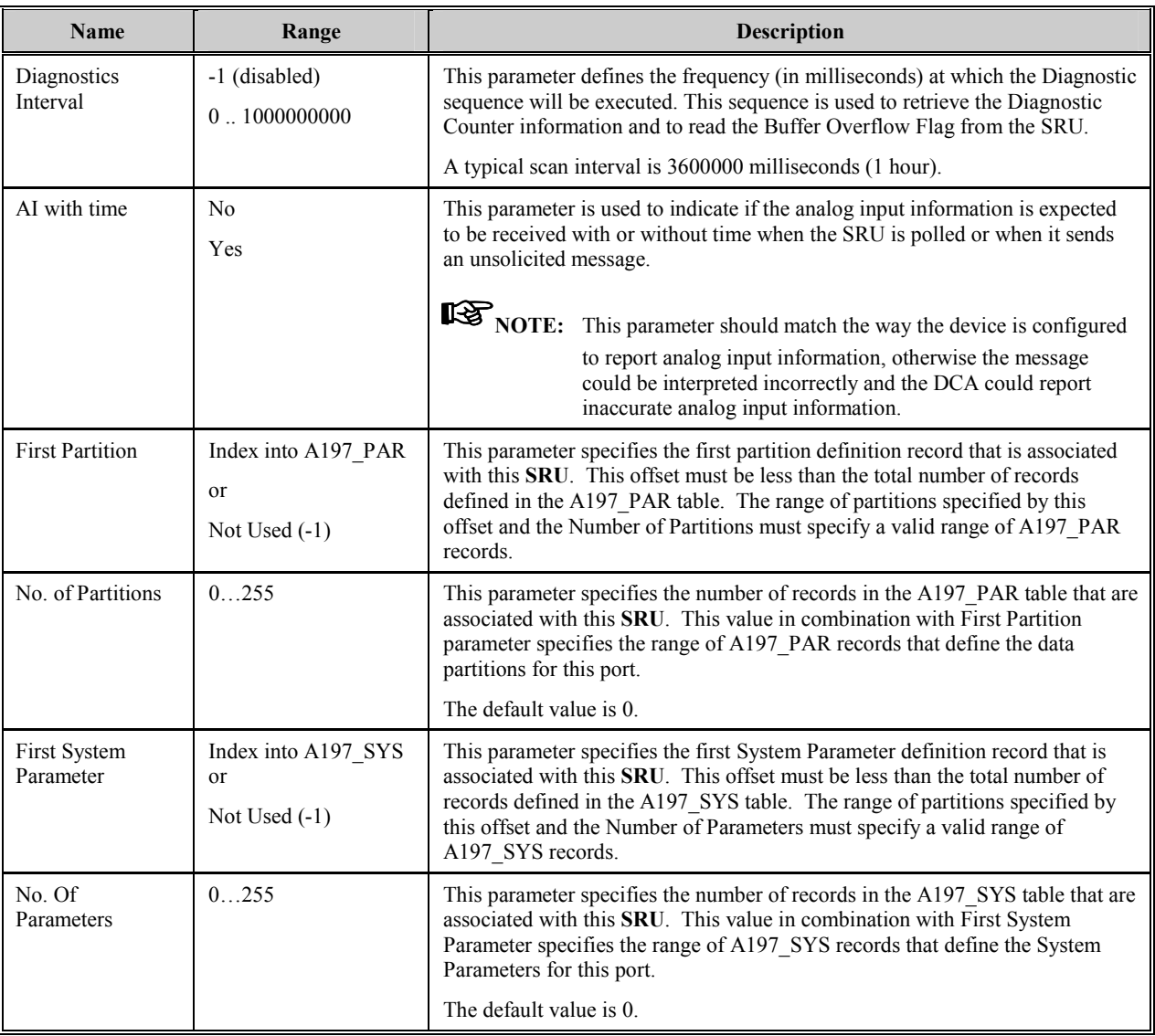

# <span id="page-20-0"></span>**Chapter 5: Configuring the Partition Definition Table (A197\_PAR)**

The A197\_PAR table contains one record for each data partition defined for each **SRU**. A data partition is a continuous range of X3.28 word addresses that contain sub-system data. The range of records for a particular **SRU** is specified in configuration table A197\_SRU by the First Partition and Number of Partitions parameters. Each **SRU** can have more than one of each type of partition.

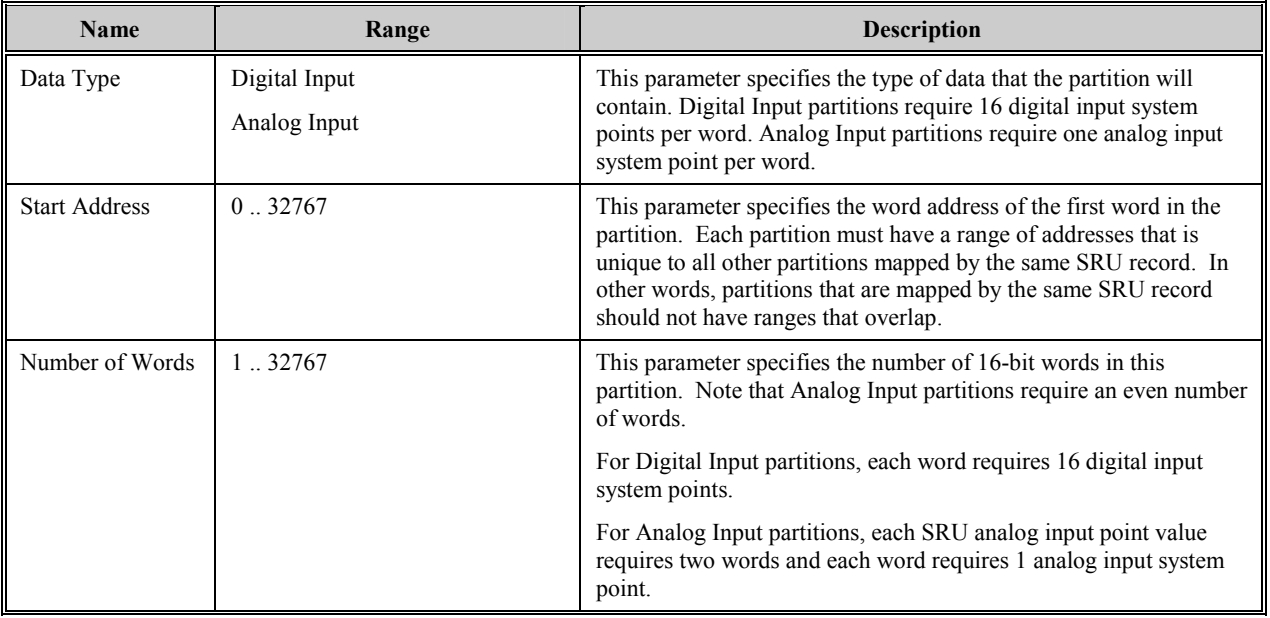

## **Table 6 Partition Definition Table Parameters**

<span id="page-21-0"></span>The following table shows the mapping of the various data types for the Coupler for Allen-Bradley Data Highway.

| <b>Type</b> | <b>Start Address</b><br>(word address) | <b>Num. Words</b> |
|-------------|----------------------------------------|-------------------|
| DI          |                                        | 500               |
| $DO^*$      | 500                                    | 500               |
| AI          | 1000                                   | 500               |
|             | 1500                                   | 500               |

<sup>\*</sup> data type not supported

#### **Table 7 Point Mapping for the Coupler for Allen-Bradley Data Highway**

Analog Input partitions in the Partition Definition Table (A197\_PAR) can also be used to read any values located in unprotected memory ranges in the SRU. For example, the Event Buffer Monitoring values shown in *Table 8* can be monitored by configuring an Analog Input partition with a start word address of 3060 and a Number of Words 7. In the same manner, the system parameter values described in *[Table 10](#page-23-0)* can be read if desired.

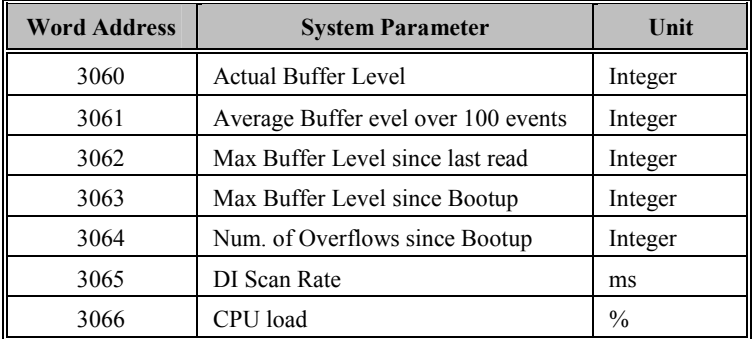

**Table 8 Coupler for Allen-Bradley Data Highway Event Buffer Monitoring Values** 

# <span id="page-22-0"></span>**Chapter 6: Configuring System Parameters Table (A197\_SYS)**

The A197 SYS table allows the user to configure System Parameters to be sent to the SRU at startup for its configuration. This table contains one record for each system parameter the user wishes to send to the **SRU** at system startup or when communication is re-established with the SRU after being off-line.

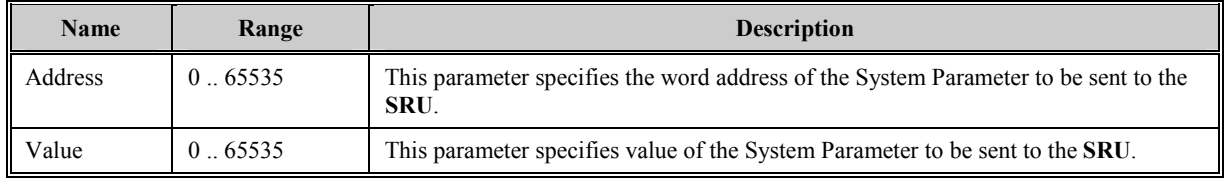

## **Table 9 System Parameters Table Parameters**

*[Table 10](#page-23-0)* shows the configurable System Parameters that are specific for the Coupler for Allen-Bradley Data Highway. The System Parameters Table (A197\_SYS) can be used to direct the ANSI X3.28 DCA to send any of these parameters to the SRU at system startup and every time communication is re-initiated after being offline. To instruct the coupler to store the parameters to EEPROM, the last parameter in the selected range should have an Address of 3002 and a Value of 1. This will force the DCA to send a "Store to EEPROM command" after all the parameters have been sent.

## **IS NOTE:** The Duplex-Mode configured in the Communication Port Table (A197\_COM) and the AI with time parameter in the SRU Table (A197 SRU) must match the configuration of the SRU. You can use this table to configure the ANSI X3.28 DCA to send the correct parameters to the SRU at startup. Also, ensure that the DI Event parameter is disabled in the coupler since the ANSI X3.28 DCA does not support DI events, it only supports DI Change.

<span id="page-23-0"></span>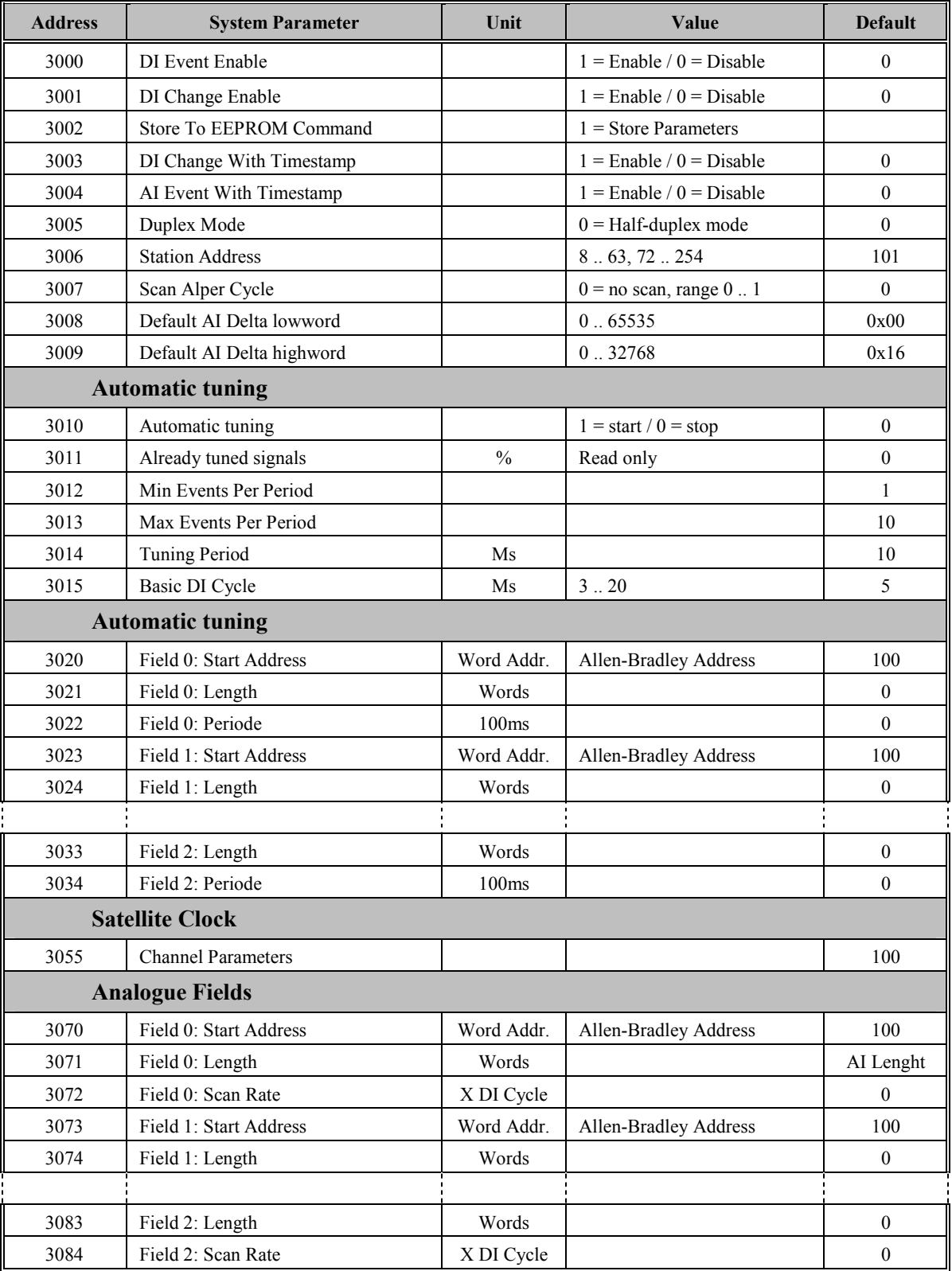

**Table 10 Coupler for Allen-Bradley Data Highway System Parameters.** 

*A197-0CG-1.00-2 Restricted* 

# **Chapter 7: Configuring the Virtual Connection Table (A197\_VC)**

The Virtual Connection table is used to configure the behavior of the virtual connection channels. The user can create as many fields as desired, each one defining a different type of virtual connection mode. As described *[Chapter 3: Configuring the Communication Port Table](#page-14-0)  (A197 COM)*, the user can configure each port to use one of these types of virtual connection.

<span id="page-25-0"></span>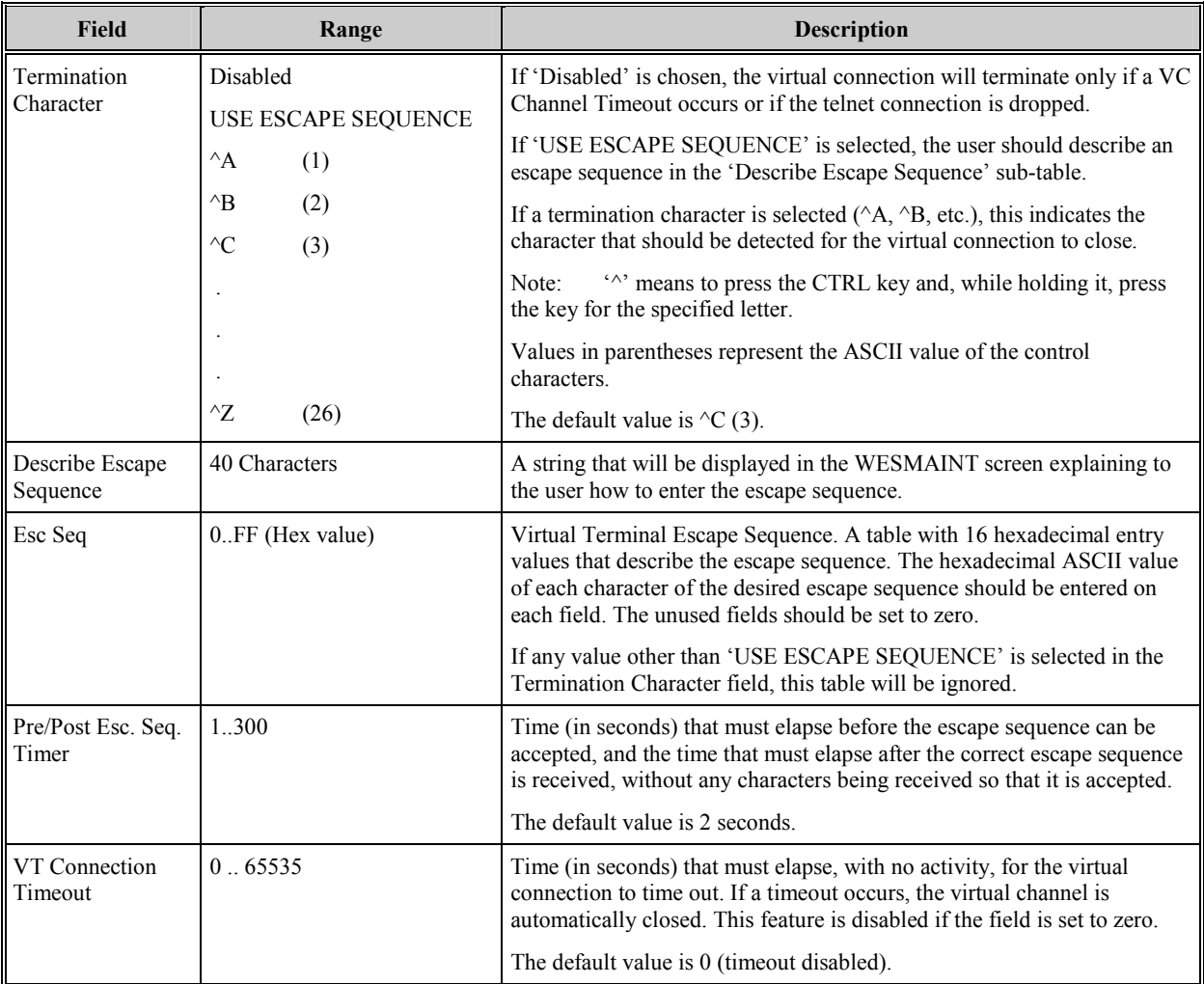

## **Table 11 Virtual Connection Configuration Table Parameters**

# <span id="page-26-0"></span>**Chapter 8: Configuring WIN for the ANSI X3.28 DCA**

This chapter describes how to configure the WIN application to work with the ANSI X3.28 DCA. The WIN application allocates the WESDAC data points for all applications. In order to work properly the ANSI X3.28 DCA must have its own record within the WIN application's System Point Database. This record is referenced by the DCA Offset specified in the Main Application configuration table. Additional information on configuring WIN can be found in the WIN Configuration Guide listed in the Additional Documentation section of this document.

## **8.1 WESDAC Point Allocation**

The ANSI X3.28 DCA requires the following number of points. Additional points configured will be initialized, but will never come on-line or be used by the ANSI X3.28 DCA.

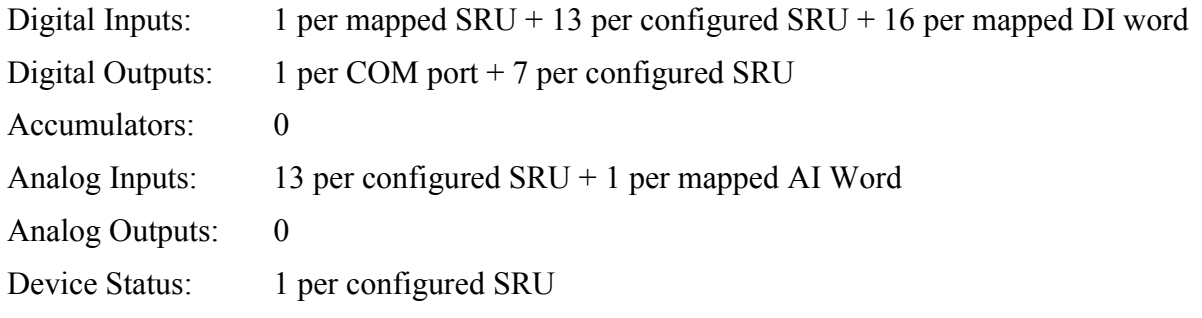

For more information on the order of the configured points, refer to the ANSI X3.28 DCA Functional Specification listed in the Additional Documentation.

# <span id="page-28-0"></span>**Appendix A: Messages Logged by the ANSI X3.28 DCA**

This appendix contains a description of all error messages posted to the WESMAINT Error Log by the ANSI X3.28 DCA. This appendix also provides an explanation of all output return codes returned by the ANSI X3.28 DCA.

During startup, the ANSI X3.28 DCA checks its configuration tables for invalid entries. If no configuration errors are encountered the DCA attempts to spawn a number of processes during start-up. If any invalid data is found or a problem is encountered while starting one of the processes, an error message is logged to the WESMAINT Error Log.

Messages logged to the WESMAINT Error Log by the DCA will be pre-pended with a process name. This name will be one of the following:

**A197: A197-<x>-<yy>:** Where <x> is one of E, C R, T or S <yy> is a process number

Expressions in angular brackets like "<xx>", are filled with the appropriate values by the **DCA**.

## <span id="page-29-0"></span>**A.1 Fatal Error Messages**

Fatal error messages indicate the application is suspending due to either an invalid critical configuration parameter, or a critical process initialization sequence failed.

#### *F001: Unable to locate table <table\_name>*

#### **Cause:**

• The **DCA** was unable to locate one of its required configuration tables.

#### **Remedy:**

• Ensure the  $lt$ table name>table exists and is comprised of at least one record.

## *F002: A197\_SRU rec <x>, duplicate SRU address <y>*

#### **Cause:**

• Two SRUs mapped by the same record in A197 COM table have the same SRU address.

## **Remedy:**

Make sure all records in the A197 SRU table that are mapped byt the same communication port have different addresses.

## *F003: A197\_SRU rec <x>, SRU used for multiple COM recs*

## **Cause:**

• Record  $\langle x \rangle$  in the A197 SRU table is mapped by more than one communication port.

## **Remedy:**

Make sure that no records in the A197 SRU table are mapped by the same communication port.

## *F004: COM rec <x>, Interchar Timeout must be less than Rx Time*

#### **Cause:**

The RX Message Timeout in record  $\langle x \rangle$  of the A197 COM table is less than the Inter Char Timeout.

#### **Remedy:**

• Make sure the Interchar Timeout is less than the RX Message Timeout.

## *F005: A197\_PAR rec <x> and <y>, Partitions overlap*

## **Cause:**

Records  $\langle x \rangle$  and  $\langle y \rangle$  of the A197 PAR are mapped by the same SRU record and have ranges of addresses that overlap.

## **Remedy:**

• Make sure all partitions that are mapped by the same SRU have address ranges that do not overlap.

## *F006: A197\_COM rec <x>, Only one SRU allowed in Full-Duplex*

## **Cause:**

• When in Full-Duplex mode, only one SRU should be mapped.

## **Remedy:**

Make sure there is only one SRU mapped for A197 COM records that are configured for Full-Duplex mode.

## *F100: Future expansion points not NULLPTR*

## **Cause:**

- There is an interface error between the DCA and the DCA engine.
- The **DCA** stack is not valid.

## **Remedy:**

- Contact the Customer Service Department and report this error.
- Reboot the RTU.

## *F101: Unable to find table <table\_name>*

## **Cause:**

• The **DCA** was unable to locate one of its required configuration tables.

## **Remedy:**

Ensure the  $\leq$ table name>table exists and is comprised of at least one record.

#### *F102: Unable to open a channel to WIN*

#### **Cause:**

• The **DCA** was unable to initiate communications with WIN.

#### **Remedy:**

• Contact the Customer Service Department and report this error.

#### *F103: Unable to create an exchange, <name>, status=<y>*

#### **Cause:**

The system was unable to create a specified message exchange. This message exchange is vital to the operation of the entire application.

#### **Remedy:**

• Contact the Customer Service Department and report this error.

## *F104: Unable to spawn process, <process\_name>*

#### **Cause:**

• The system was unable to start specified process. The process is vital to the operation of the entire application.

## **Remedy:**

Contact the Customer Service Department and report this error.

## *F105: Not enough memory!!!*

#### **Cause:**

• The **DCA** was unable to allocate enough memory to start the ANSI X3.28 DCA.

#### **Remedy:**

- Reduce the amount of memory used by this or other applications in the system.
- Contact the Customer Service Department and report this error.

## *F106: Missing Callout, <callout>*

#### **Cause:**

• The **DCA** was unable to locate a callout function  $\leq$ callout $\geq$ .

## **Remedy:**

• Contact the Customer Service Department and report this error.

## <span id="page-32-0"></span>*F107: Unable to get pointer <table name>*

## **Cause:**

The **DCA** was unable to get a pointer to a configuration table  $\leq$  table name  $\geq$ . The configuration table  $\langle x \rangle$  is vital to the operation of the entire application.

## **Remedy:**

• Contact the Customer Service Department and report this error.

## *F108: Not enough<x> points, <y> required*

## **Cause:**

• There are not enough WESDAC data points allocated to the ANSI X3.28 DCA.

## **Remedy:**

- Ensure the **DCA** Index configured in A197MAIN refers to the correct **WIN** CFG\_DCA record.
- Refer to *Table 12 WESDAC Point Types* and ensure the required number of data points are allocated for the ANSI X3.28 DCA in the appropriate WIN System Point Database record. The WESDAC point types are described in the following table.

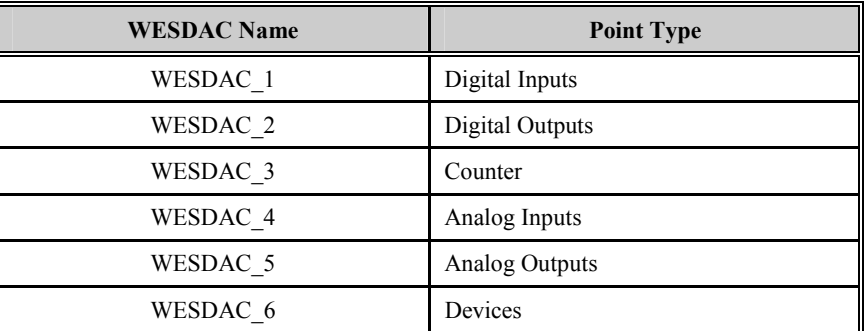

## **Table 12 WESDAC Point Types**

## *F109: User data memory overflow*

## **Cause:**

• There has been a memory overflow in the application's user memory.

## **Remedy:**

• Contact the Customer Service Department and report this error.

## *F200: Unable to get pointer to COM config record = <x>*

## **Cause:**

• There is an interface error between the DCA and the DCA engine.

## **Remedy:**

• Contact the Customer Service Department and report this error.

## *F201: Unable to create exchange, <exchage>, status=<x>*

## **Cause:**

• DCA was not able to create the  $\leq$ exchange $\geq$ exchange.

## **Remedy:**

• Contact the Customer Service Department and report this error.

## *F202: Unable to spawn process, <x>*

## **Cause:**

• The DCA was unable to start a process.

## **Remedy:**

• Contact the Customer Service Department and report this error.

## *F203: L062\_COM\_EXTENSIONS should be initialized*

## **Cause:**

• There is an interface error between the DCA and the DCA engine.

## **Remedy:**

• Contact the Customer Service Department and report this error.

## *F204: Check\_response() function is req'd for full-duplex.*

## **Cause:**

• There is an interface error between the DCA and the DCA engine.

## **Remedy:**

• Contact the Customer Service Department and report this error.

#### <span id="page-34-0"></span>**F205: Echo mode is not supported by L061-0.**

#### **Cause:**

- There is an interface error between the DCA and the DCA engine.
- The NVRAM has been corrupted.

#### **Remedy:**

- Contact the Customer Service Department and report this error.
- Download the configuration and restart the system.

## **A.2 Non-Fatal Error Messages**

These messages indicate the application has encountered a non-fatal configuration error or a nonfatal stage of process initialization failed. The application will not suspend as a whole, but rather attempt to run in a limited or reduced capacity.

#### *E101: Restart failed for <process\_name>*

#### **Cause:**

• The **DCA** was unable to spawn and activate the process.

#### **Remedy:**

• Note the process name and contact the Customer Service Department to report this error.

#### *E102: Not enough memory!!!*

#### **Cause:**

• The **DCA** was unable to allocate enough memory to start the ANSI X3.28 DCA.

#### **Remedy:**

- Reduce the amount of memory used by this or other applications in the system.
- Contact the Customer Service Department and report this error.

#### *E110: Unable to open*  $\leq$ *com\_port>, status =*  $\leq$ *x>*

#### **Cause:**

• The **DCA** was unable to open the requested communication port.

#### **Effect:**

• The ANSI X3.28 DCA will be unable to communicate over the specified communication port, <com\_port>.

*Full 25*

#### **Remedy:**

- Ensure the specified communication port,  $\leq$ com port $\geq$ , is not already used in another record in **A197\_COM**, or by another application.
- Ensure the specified port name is supported by the hardware platform being used. Valid port names for the D20 are COM0 to COM7. COM0 is normally used for WESMAINT.

## *E111:*  $\leq$ *com port> unable to set parameters, status =*  $\leq$ *x>*

#### **Cause:**

• The system was unable to set the communication parameters for the specified communication port.

#### **Effect:**

The ANSI  $X3.28$  DCA will be unable to communicate over the port,  $\leq$ com port $\geq$ .

## **Remedy:**

• Note the return status,  $\langle x \rangle$ , and contact the Customer Service Department to report this error.

## *E112:*  $\leq$ *com port> unable to set timers, status =*  $\leq$ *x>*

#### **Cause:**

The system was unable to set the communication timers for the specified communication port.

## **Effect:**

• The ANSI X3.28 DCA will be unable to communicate over the port,  $\leq$ com port $\geq$ .

## **Remedy:**

• Note the return status,  $\langle x \rangle$ , and contact the Customer Service Department to report this error.

## *E201: Com initialization failed, status = <com\_port>*

## **Cause:**

• The **DCA** was unable to initialize the requested communication port.

## **Effect:**

• The ANSI X3.28 DCA will be unable to communicate over the specified communication port, <com\_port>.

## **Remedy:**

- Ensure the specified communication port,  $\leq$ com port $\geq$ , is not already used in another record in **A197** COM, or by another application.
- Ensure the specified port name is supported by the hardware platform being used. Valid port names for the D20 are COM0 to COM7. COM0 is normally used for WESMAINT.

## *E202: Not enough memory!!!*

## **Cause:**

• The **DCA** was unable to allocate enough memory to start the ANSI X3.28 DCA.

## **Remedy:**

- Reduce the amount of memory used by this or other applications in the system.
- Contact the Customer Service Department and report this error.

## *E204: A child process has died, suspending...*

## **Cause:**

• One of the ANSI X3.28 DCA processes stopped unexpectedly. If this error occurs, the system has become unstable.

## **Effect:**

ANSI X3.28 DCA functionality will become un-reliable.

## **Remedy:**

• Contact the Customer Service Department and report this error.

## *E205: Encountered error*  $=\langle x \rangle$  *while closing*  $\langle \langle \rangle$ *com\_port*

## **Cause:**

• The **DCA** was unable to close <com port>.

## **Remedy:**

- Restart the system.
- If the problem persists, contact the Customer Service Department and report this error.

## <span id="page-37-0"></span>**A.3 Warning Messages**

Warning messages indicate recoverable run-time errors, either within the application or through one of the software interfaces. The application will attempt to handle these errors without suspending or jeopardizing the integrity of the system. If a warning message occurs repeatedly, contact the Customer Service Department to report the error.

*W001: win\_write failed, status =*  $\langle x \rangle$ *W101: send x failed, status =*  $\langle x \rangle$ *W102: send x failing, status =*  $\langle x \rangle$ *W103: win\_write failing, status =*  $\langle x \rangle$ *failure condition cleared W201: Tx Failed, <x> reset - Check Cabling W202: Error getting a communication buffer" W203: send x failing, status =*  $\langle x \rangle$ 

## **A.4 Information Messages**

Information messages indicate the application is taking some special action based on certain configuration or initialization criteria.

## *I101: Unable to find table* **A197***MAIN, deleting*

## **Cause:**

• The **DCA** could not find the Main Application configuration table. If the Main Application configuration cannot be located, the application assumes the user does not want it to run.

## **Effect:**

• The ANSI X3.28 DCA will delete itself from the system.

## **Remedy:**

• If the ANSI X3.28 DCA is intended to run, ensure the Main Application configuration table, **A197MAIN**, exists and is comprised of at least a single record.

#### <span id="page-38-0"></span>*I102: Process Restarted, <process\_name>*

## **Cause:**

The **DCA** process  $\leq$  process name> has restarted.

## **Effect:**

• The ANSI X3.28 DCA will post the information message and continue to run.

## **A.5 Control Request Return Codes**

When processing a disable communications output request, the **DCA** may not be able to execute the request. If this occurs, the **DCA** will set the status code returned with the request to the appropriate error code, and negatively acknowledge (NACK) the control request. This section describes the possible status codes returned.

#### *Control Already Active (0x0002)*

The control point is already in the requested state. Refer to the *Allen-Bradley ANSI X3.28 DCA Functional Specification* for more information on whether controls latch on or off, or toggle.

#### *Illegal Point Number (0x0003)*

There is no function associated with this output point. Refer to the *Allen-Bradley ANSI X3.28 DCA Functional Specification* for more information on the number of digital output points required by the **DCA** and each point's associated functionality.

## *Command Transmission Failed (0x0080)*

The **DCA** was unable to successfully transmit the command to the associated controller due to poor communications.

## *Invalid Control Type (0x0081)*

The control point selected does not support the requested control type.

#### *Value Out of Range (0x0082)*

For setpoints, the requested setpoint value is outside the allowable range.

For R/L controls, the multiplier is too large.

## *Point Off-Line (0x0083)*

The control was not attempted because the selected control point is currently off-line.

Free Manuals Download Website [http://myh66.com](http://myh66.com/) [http://usermanuals.us](http://usermanuals.us/) [http://www.somanuals.com](http://www.somanuals.com/) [http://www.4manuals.cc](http://www.4manuals.cc/) [http://www.manual-lib.com](http://www.manual-lib.com/) [http://www.404manual.com](http://www.404manual.com/) [http://www.luxmanual.com](http://www.luxmanual.com/) [http://aubethermostatmanual.com](http://aubethermostatmanual.com/) Golf course search by state [http://golfingnear.com](http://www.golfingnear.com/)

Email search by domain

[http://emailbydomain.com](http://emailbydomain.com/) Auto manuals search

[http://auto.somanuals.com](http://auto.somanuals.com/) TV manuals search

[http://tv.somanuals.com](http://tv.somanuals.com/)